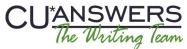

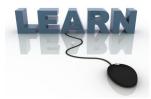

#### Writing Team: Tricks of the Trade

# **September Top Picks: 2.1 Imaging Solutions Release**Issue 46

Be sure to attend the upcoming Tricks of the Trade webinar on September 15 from 3:30-4:00 PM ET. Watch for an invitation via email. Learn about new features implemented with the Imaging Solutions 2.1 release.

#### Pick #1: Where can I find out more about what was included in the Imaging Solutions 2.1 release?

Just as you would expect, Imaging Solutions has provided you a comprehensive release summary on the new features and updates included in the 2.1 release. Learn more about sending receipts directly from ProDOC to My Virtual StrongBox, the new indicator that makes it easier to sort for just your members' receipts, and more! The release summary also includes handy graphics so you can tell whether this feature is available for your credit union, which will depend on whether you're an in-house or online client.

The <u>Imaging Solutions 2.1 Release Summary</u> is posted on the Release Summaries page, where you also can find the release summaries for CU\*BASE releases.

## Pick #2: I heard that now, instead of printing receipts and loans form my credit union, I can send an electronic copy to the member. Where can I learn more?

With the 2.1 release, you can now send receipts, loan forms, and other warranted items directly from ProDOC to your member's My Virtual StrongBox. Learn more about this new feature in the release summary.

The My Virtual StrongBox brochure includes a more comprehensive introduction to the feature, including the difference between the Standard (free) and Premium offerings. Did you know that each member gets 10 MB of space for free through the relationship CU\*Answers has developed with My Virtual StrongBox? The My Virtual StrongBox brochure, features list, and case study can be found on the My Virtual StrongBox page.

# Pick #3: I want to understand how to view my shared-branching receipts only. Where can I learn how to do this?

The default with the 2.1 release is to only show your member's receipts. However, you can use the sort feature to search for shared-branching receipts only. This feature was covered in the October "Remember This" email, which is now posted on the Release Summaries page.

#### Pick #4: Where can I learn more about the new Vault Manager feature?

Vault Manager was developed by the CU\*Answers Imaging Solutions team to audit the transfer of images from ProDOC, iSweep devices, and IntelliSweep to ensure they are archived correctly in the vault. This feature is used by CU\*Answers to monitor online vaults and by in-house clients to manage their own vaults.

Find out more in the "Vault Manager" booklet posted under "V" on the CU\*BASE Reference page.

### Pick #5: Where can I see every change that was implemented with the Imaging Solutions 2.1 release?

In addition to providing you with the release summary, we have also created the Imaging Solutions 2.1 release Recap document, which is a comprehensive list of all minor changes that were not covered in the release summary. Find the <u>Recap document</u> on the Release Summaries page.

Refer to the Tricks of the Trade Newsletter Series page to review previous Tricks of the Trade.

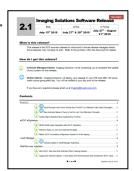

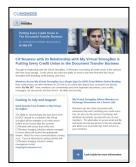

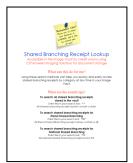

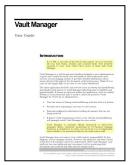

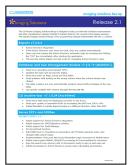